# Setting Up Your Online Bill Profile

Here are the steps to setting up your account:

First, navigate to www.woodburn-or.gov/billpay - this will redirect you to our new billing portal.

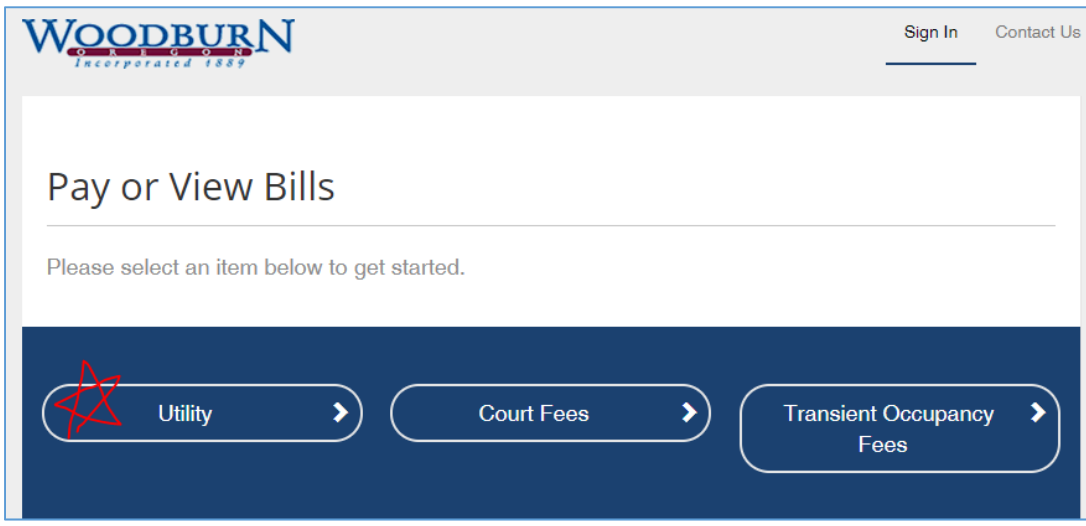

Select Utility.

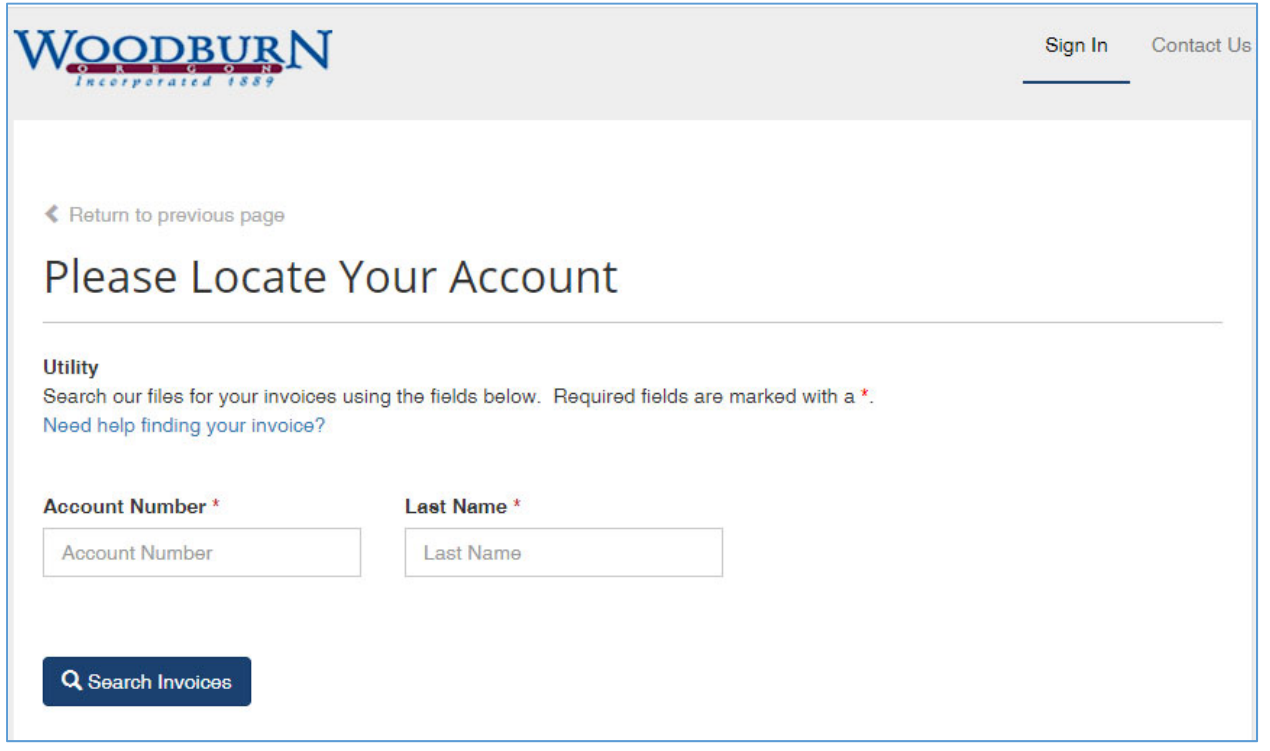

Search by your account number and last name.

Once you've found your bill from the search feature, select it and click "Register Selected Invoices." You don't need to make any payments to move forward.

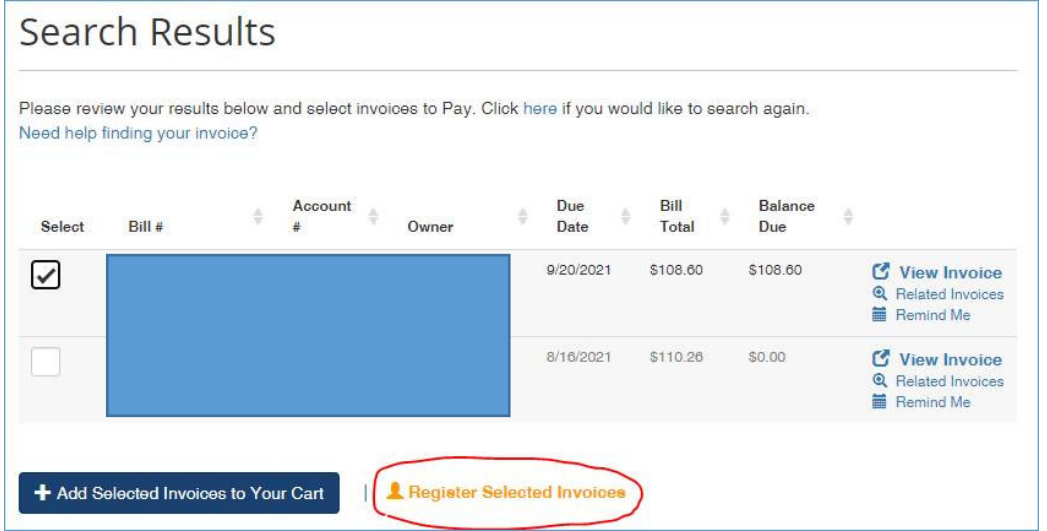

You will then be able to enter your email address and create a new password. You may also choose at that time whether or not you would like to opt in to paperless billing.

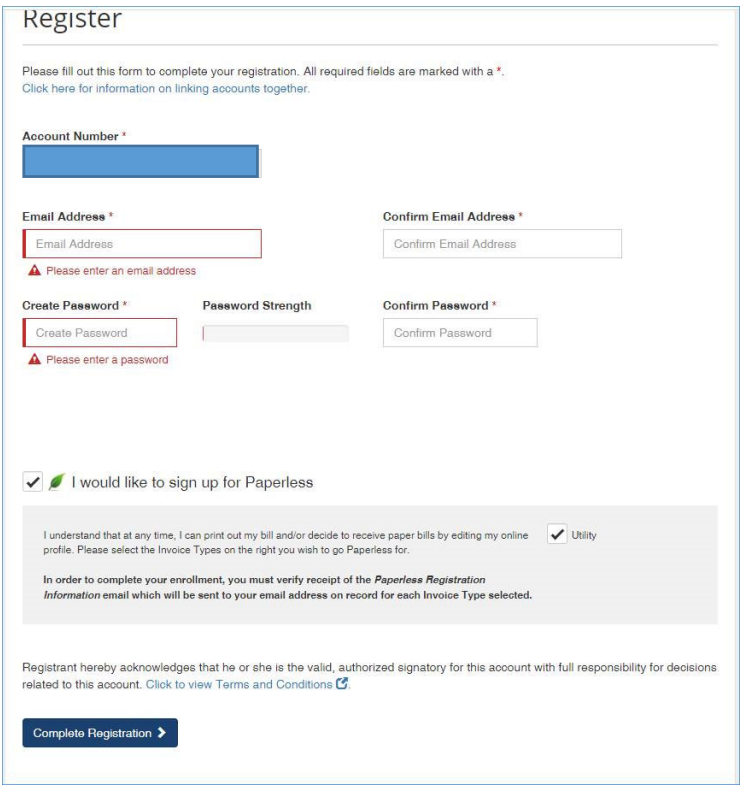

Please give us a call at 503‐982‐5222, option 1, or visit us at City Hall (270 Montgomery St.) if you have any questions; we'd be happy to help you in person or over the phone Monday‐Friday 8‐5.

## Enrolling in AutoPay

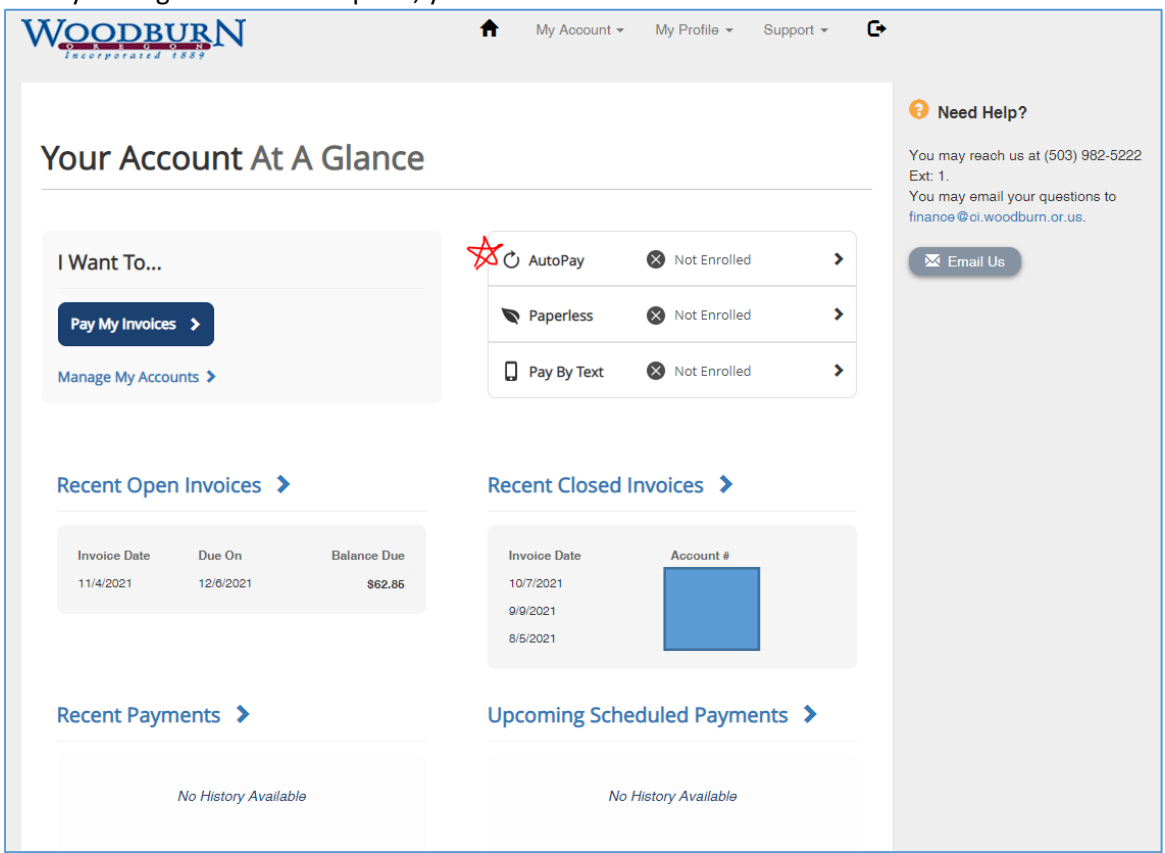

Once your registration is complete, you will be taken to Your Account at a Glance:

#### From here, select "AutoPay"

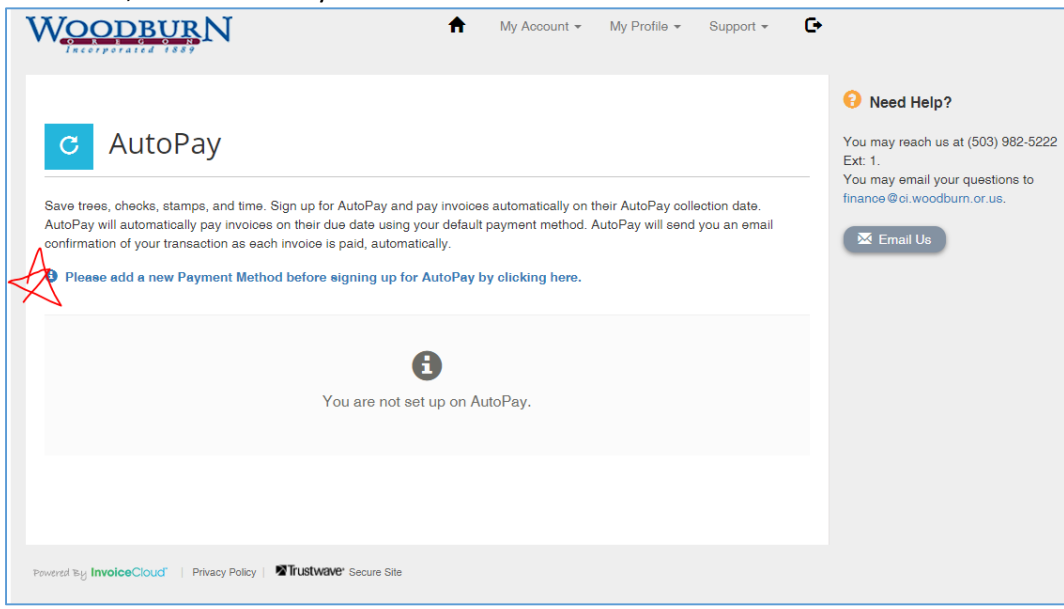

Follow the prompt to add a new Payment Method:

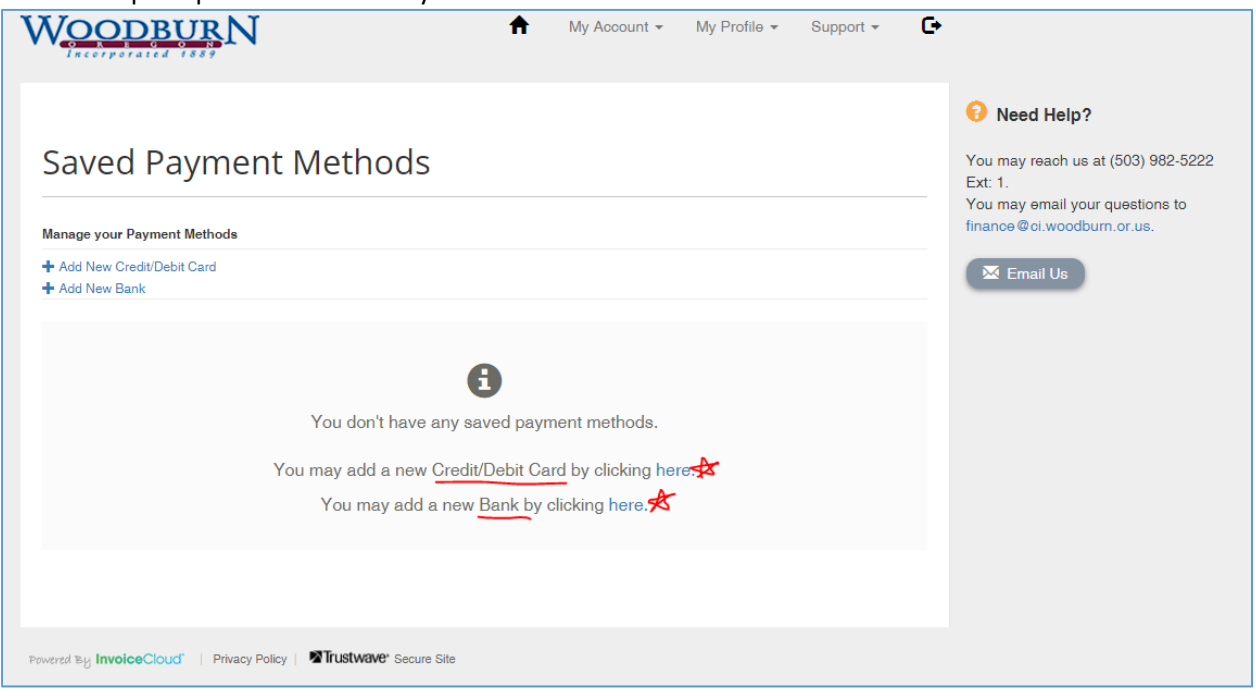

You can enter credit cards, debit cards, and bank accounts. Select which you would like to enter at this time.

If you select Credit/Debit Card, enter the card number and expiration date:

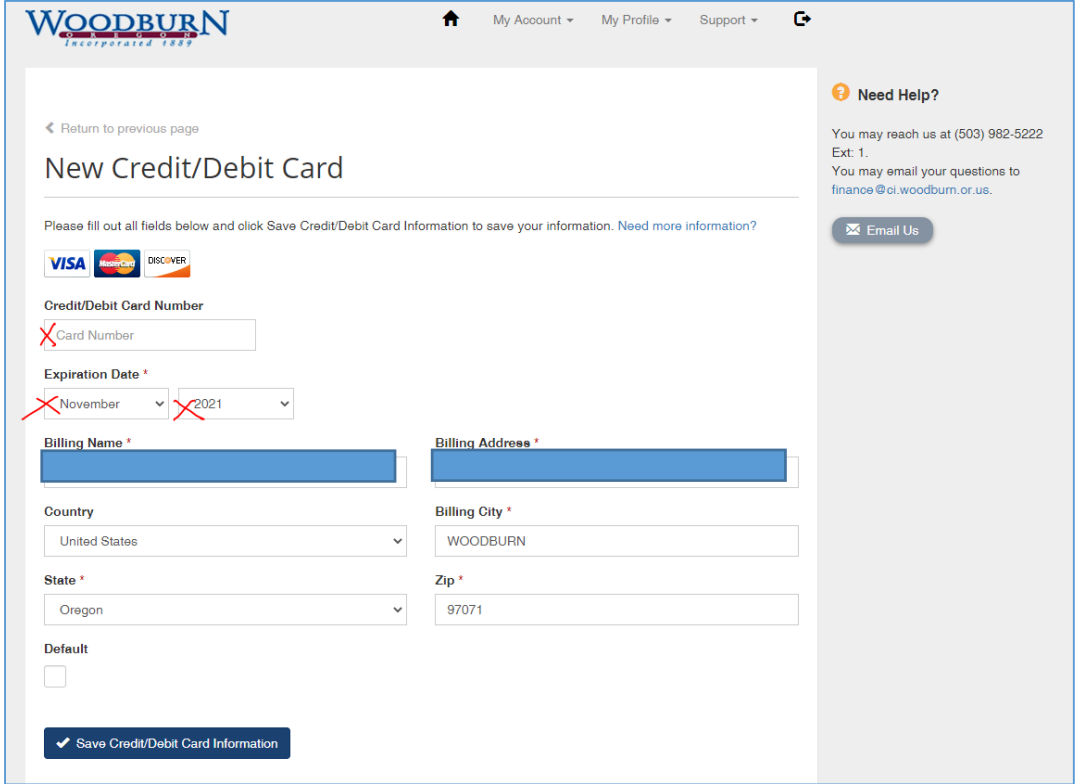

If you select New Bank account, enter the bank name, routing number, and account number (twice), and select the type of account (personal checking, personal saving, or commercial checking):

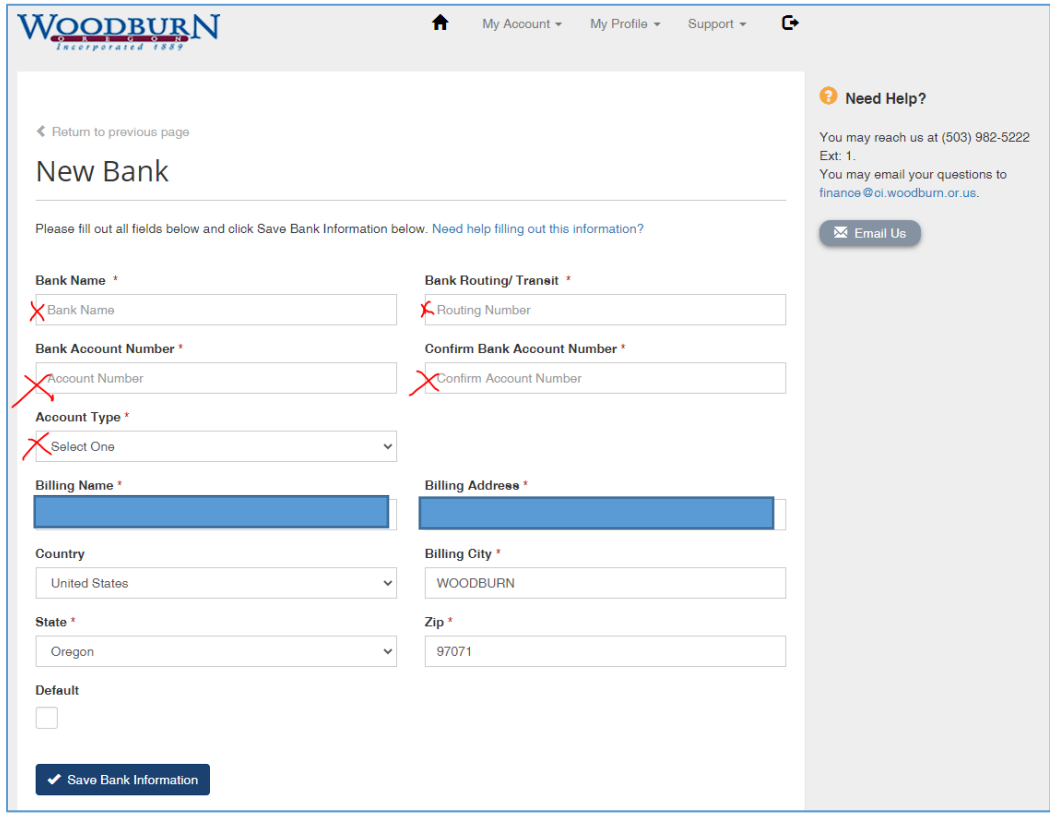

#### Once your payment method is saved, you will be prompted to set up AutoPay:

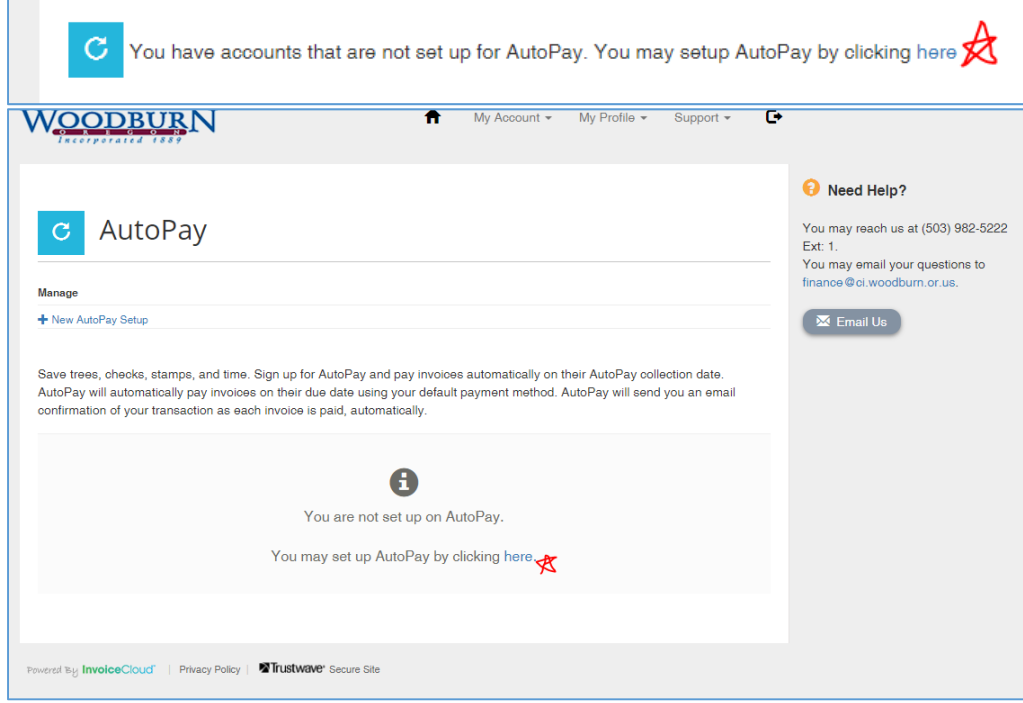

If you only have one utility account and one payment method entered, all you will need to do is click "Save this AutoPay Setup." If you have multiple utility accounts, you will need to set up each account individually:

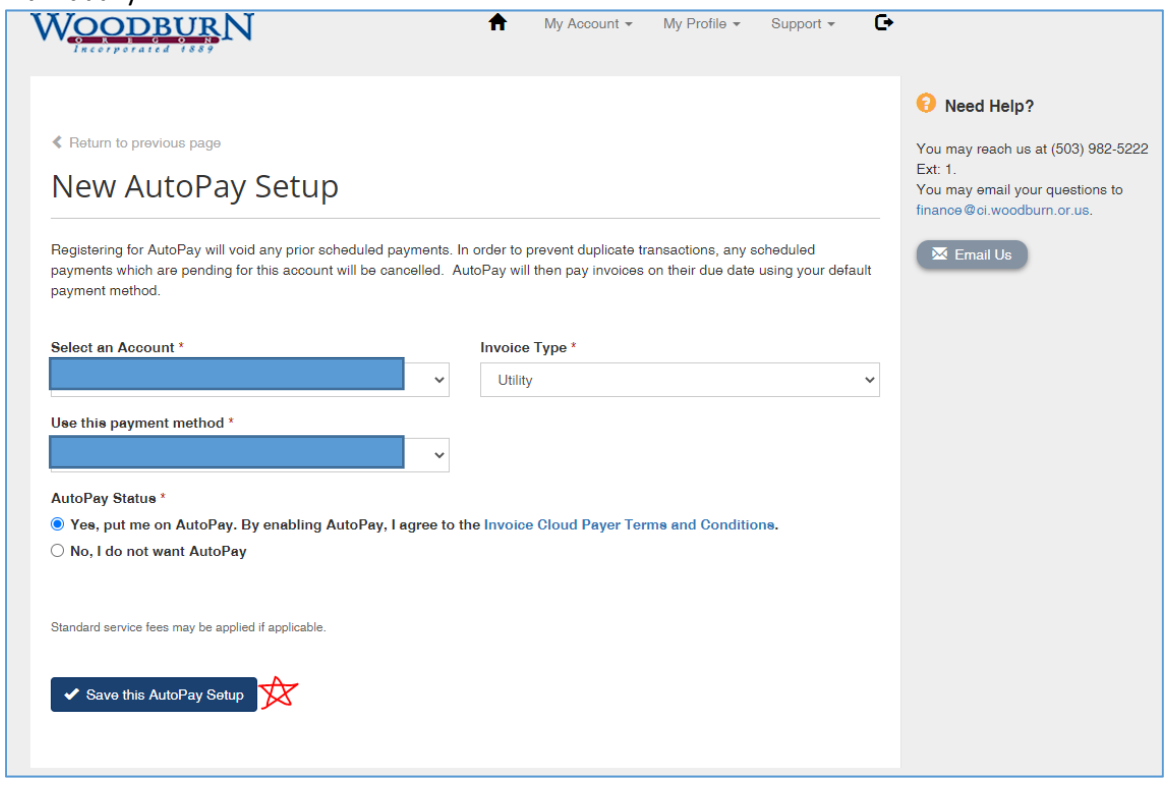

You can enroll in or cancel autopay and edit/update your payment methods at any time.

Please give us a call at 503‐982‐5222, option 1, or visit us at City Hall (270 Montgomery St.) if you have any questions; we'd be happy to help you in person or over the phone Monday‐Friday 8‐5.

### Enrolling in Paperless

At any time, you can opt into or out of paperless billing from the Your Account at a Glance homepage:

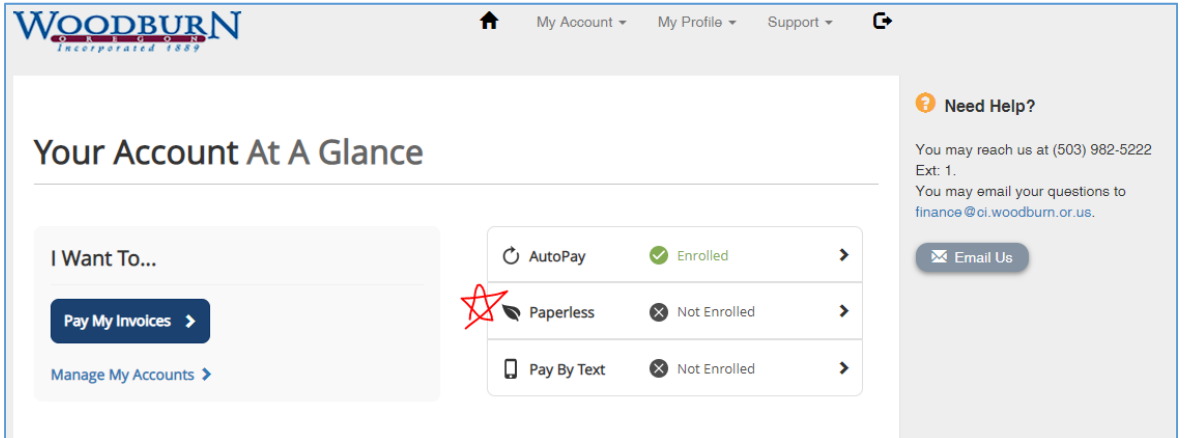

If you would like to no longer receive paper bills in the mail, select "Yes" and agree to the terms and conditions, then click "Save." If you would like to continue receiving paper bills in the mail, select "No" and then click "Save."

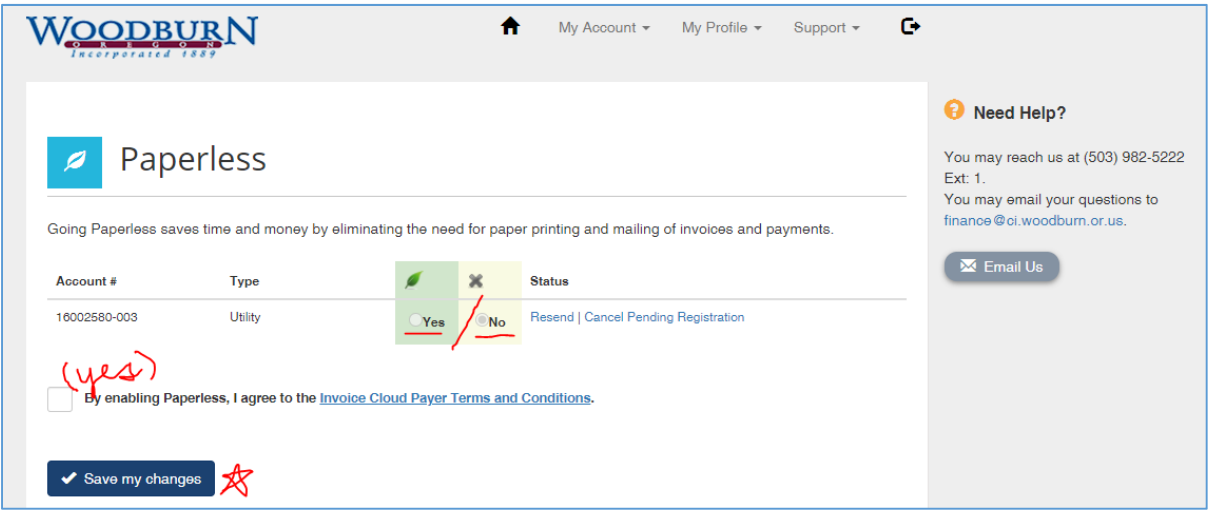

Please give us a call at 503‐982‐5222, option 1, or visit us at City Hall (270 Montgomery St.) if you have any questions; we'd be happy to help you in person or over the phone Monday‐Friday 8‐5.